## **ADHOC Report Requests**

#### Introduction

This guide provides the procedures for requesting an ADHOC for data that is unavailable as an existing Direct Access (DA) report (see Important Information below).

NOTE: If the data is not currently captured in DA, PPC will not be able to generate an ADHOC.

### Before You Begin

Contact CGBI first. Coast Guard Business Intelligence (CGBI) contains reports with specific data transferred from various applications across the Coast Guard, including DA that might provide the information you are requesting in the form of an ADHOC. A full list of the available data and reports can be found on CGBI Support/Training and Outreach site General Job Aids link.

If what you are looking for is **NOT** available through CGBI please contact cgbi.support@uscg.mil with the information you are requesting. If CGBI is unable to locate the data you need, then submit an ADHOC request to PPC. Ensure the Trouble Ticket indicates that you attempted to locate the data through CGBI.

#### Important Information

- Before beginning this request process, please consult the Reports & Queries section of our Direct Access User Guides page to confirm there is not already a process to access the needed information.
- The **Prior Unit History Report** and **Unit Roster** can both be run at the unit level.

### **Timing**

- ADHOC requests are completed in the order they are received.
- Most requests will be completed within 15 business days of receipt but may take longer depending on the type and size of the data being requested.
- If the request is time sensitive, justification **MUST** be provided.

**Procedures** See below.

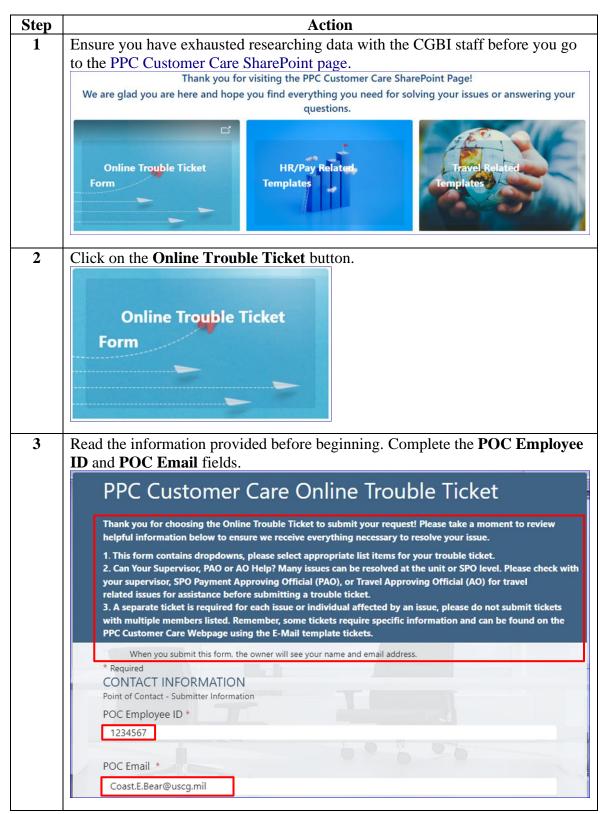

### Procedures,

continued

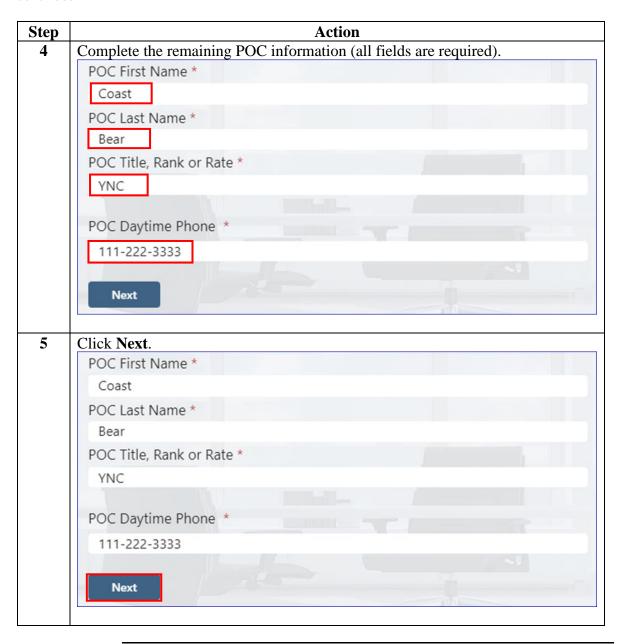

#### Procedures,

continued

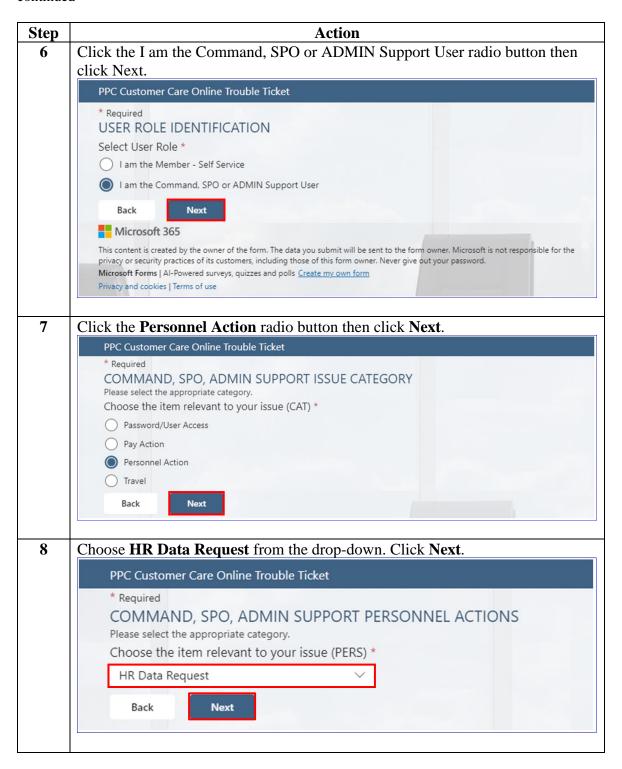

#### Procedures.

continued

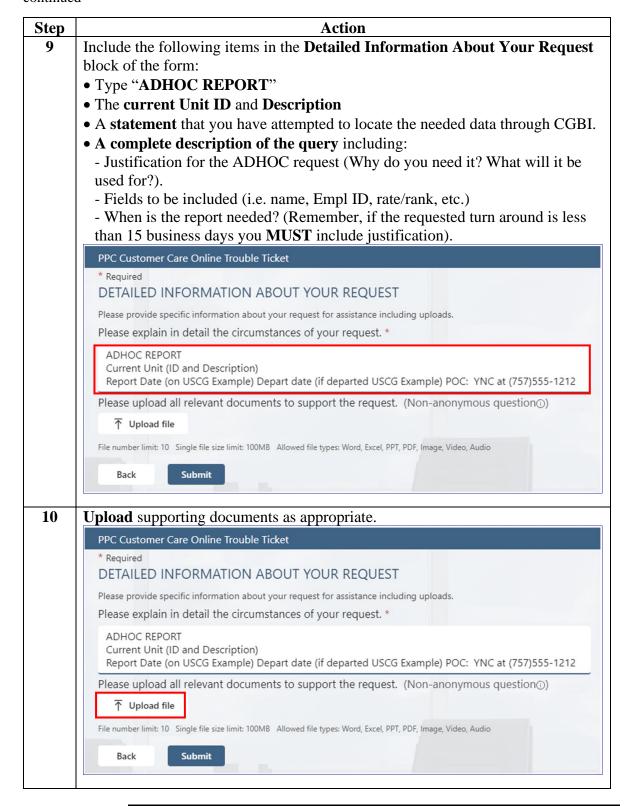

### Procedures,

continued

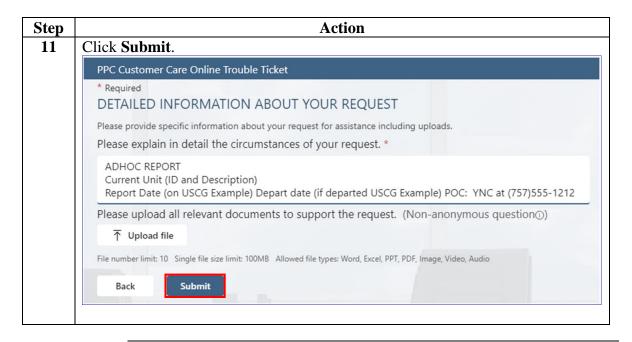